## 【労働新聞社「人事労務だより」のご利用に関する注意事項】

※「人事労務だより」はクライアントサービスや社員教育用として、プリントアウト配布や メールマガジン等のメール添付での使用を前提としております。Webサイトで誰でもダウ ロードできるようにアップする等(会員サイト内で会員だけしか閲覧できない場合を除く)、 労働新聞の読者でない方が公に閲覧できてしまう利用方法を禁止します。

※ブラウザが InternetExplorer もしくは Edge の場合、「ダウンロード」ボタンをクリック後、 「開く」「保存」「名前を付けて保存」が表示されますが、「開く」を選択されますと、Word のレイアウトが崩れて表示される場合がございますので、「開く」は選択せずに「保存」また は「名前を付けて保存」をクリックし、パソコンの任意の場所に一旦保存してから、該当フ ァイルを開いてください。

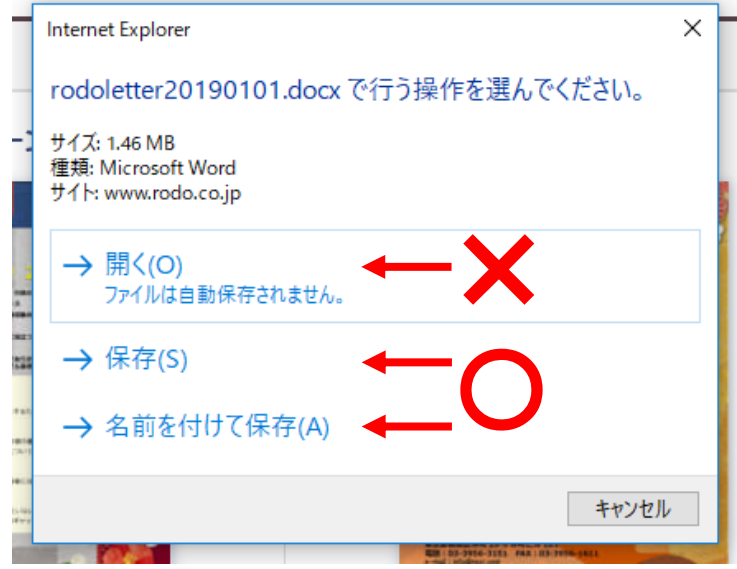

※Word2010 にて作成しております。2013、2016 で開く場合は、「互換モード」で開くように お願い申し上げます。

※背景の色・イメージが印刷されない場合は、次のリンク先をご参照ください。 <https://support.office.com/ja-jp/article/9aa93bd0-4279-4f0b-9432-152f8549ef15>

※Word2016 で文字化け・表示崩れが発生する場合、「ファイル」タブを開き、「オプション」 をクリック、「詳細設定」をクリック、「表示」グループの「ハードウェアグラフィックアク セラレータを無効にする」をチェックしてください。詳細は次のリンク先をご参照ください。 [https://answers.microsoft.com/ja-jp/msoffice/forum/msoffice\\_word-mso\\_win10-mso\\_201](https://answers.microsoft.com/ja-jp/msoffice/forum/msoffice_word-mso_win10-mso_2016/word2016%E3%81%A7%E3%82%B0%E3%83%AB%E3%83%BC/0dbbc528-ad02-4f75-a20c-25f3fa759763) [6/word2016%E3%81%A7%E3%82%B0%E3%83%AB%E3%83%BC/0dbbc528-ad02-4f75-a20c-25f3fa75976](https://answers.microsoft.com/ja-jp/msoffice/forum/msoffice_word-mso_win10-mso_2016/word2016%E3%81%A7%E3%82%B0%E3%83%AB%E3%83%BC/0dbbc528-ad02-4f75-a20c-25f3fa759763) [3](https://answers.microsoft.com/ja-jp/msoffice/forum/msoffice_word-mso_win10-mso_2016/word2016%E3%81%A7%E3%82%B0%E3%83%AB%E3%83%BC/0dbbc528-ad02-4f75-a20c-25f3fa759763)

※ファイルを別名で保存される際は、「以前のバージョンの Word との互換性を保持する」に チェックを付けて保存してください。